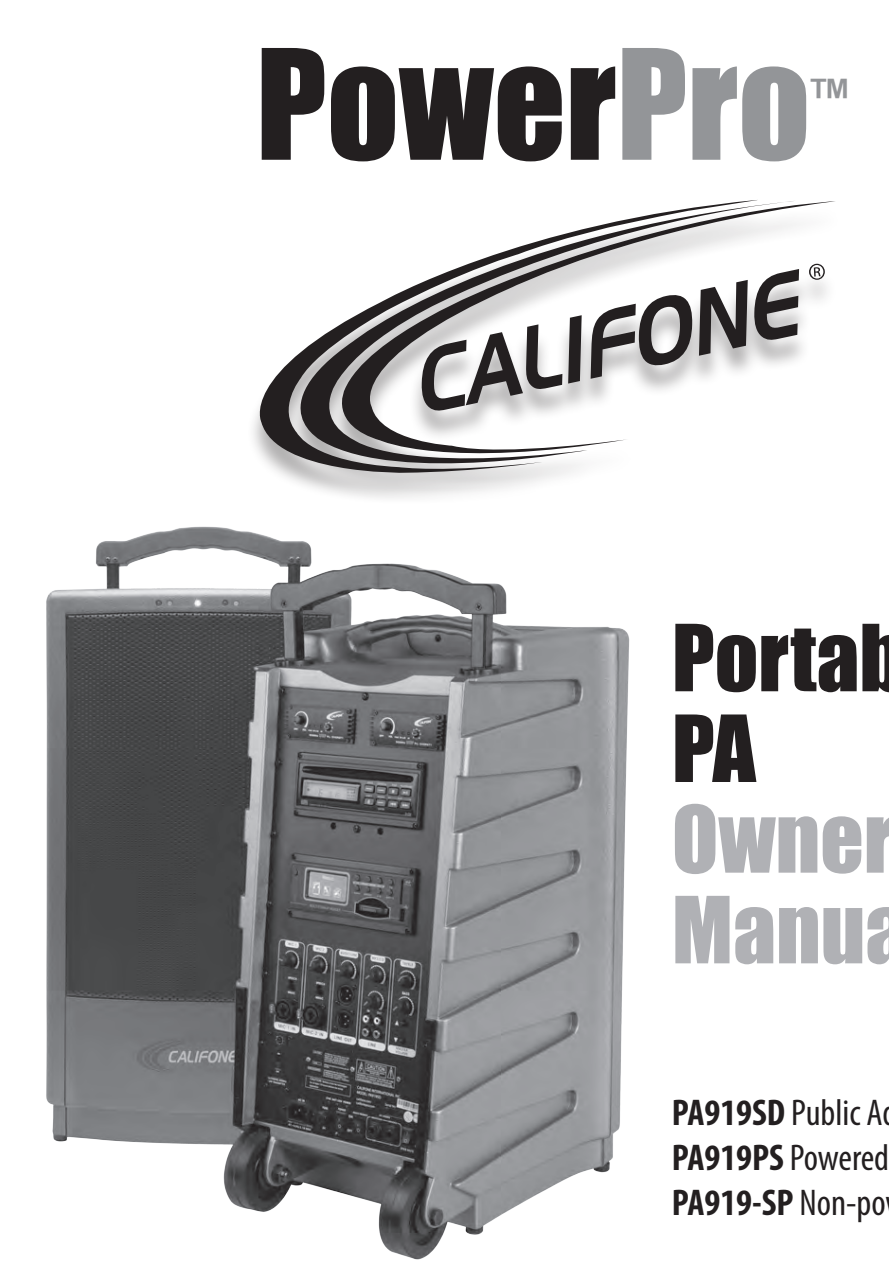

# Portable Owner's Manual

**PA919SD** Public Address Speaker **PA919PS** Powered Companion PA **PA919-SP** Non-powered Speaker

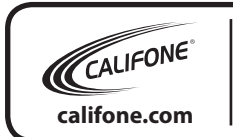

**Califone® International Inc**. 1145 Arroyo Ave., # A • San Fernando, CA 91340 USA Toll Free 800.722.0500 | Toll Free Fax 877.402.2248 **International Inc.** 1145 Arroyo Ave., # A · San Fernando, CA 91<br>
Toll Free 800.722.0500 | Toll Free Fax 877.402.2248<br>
International Customers call 818.407.2400 or Fax 818.407.2405

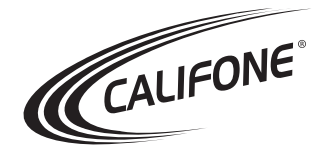

## PowerPro™ Owner's Manual

Thank you for purchasing this PowerPro PA, the most versatile and appropriate portable PA for use in school, business, houses of worship and government facilities.

We encourage you to visit our website to register your PA for its warranty coverage at califone.com/registration, and while there please signup to receive our enewsletter, and learn more about the complete line of Califone audio visual products including: Portable and installed wireless PA systems, multi-media players & recorders, headphones and headsets, computer peripheral equipment, visual presentation products and language learning materials.

#### **Unpacking**

Check carefully for damage which may have taken place during transit. Report any damage claim directly to the freight carrier immediately. Save product(s) and packaging for inspection by the carrier's claim agent. Notify your dealer of the pending claim.

#### **Warranty Registration**

Please register for your 6-year warranty online at www.califone.com/registration to activate.

#### **Service Repairs**

Should your unit require repair contact the dealer or Califone Service Department at: (800) 722-0500 to obtain a Return Authorization (RA) number. After receiving the RA from Califone then ship the unit to Califone prepaid, writing the RA visibliby on the outside of the box.

#### **Contents**

a) PowerPro PA b) Power Cord c) Operation Manual d) RC-300 Remote Control With 2 AAA Alkaline Batteries

*Also included may be one or more of the following optional items depending on which Power Pro package is purchased:*

- Q319 Handheld 16-Channel Wireless UHF Microphone
- M319 16-Channel Wireless UHF Beltpack Transmitter
- LM-316 Lapel Microphone for the M319
- CM-316 Flexible Collar Microphone for the M319
- HBM-316 Headband Microphone for the M319
- PADM-515 High Quality Handheld Wired Microphone

### PowerPro™ PA919SD SPECIFICATIONS

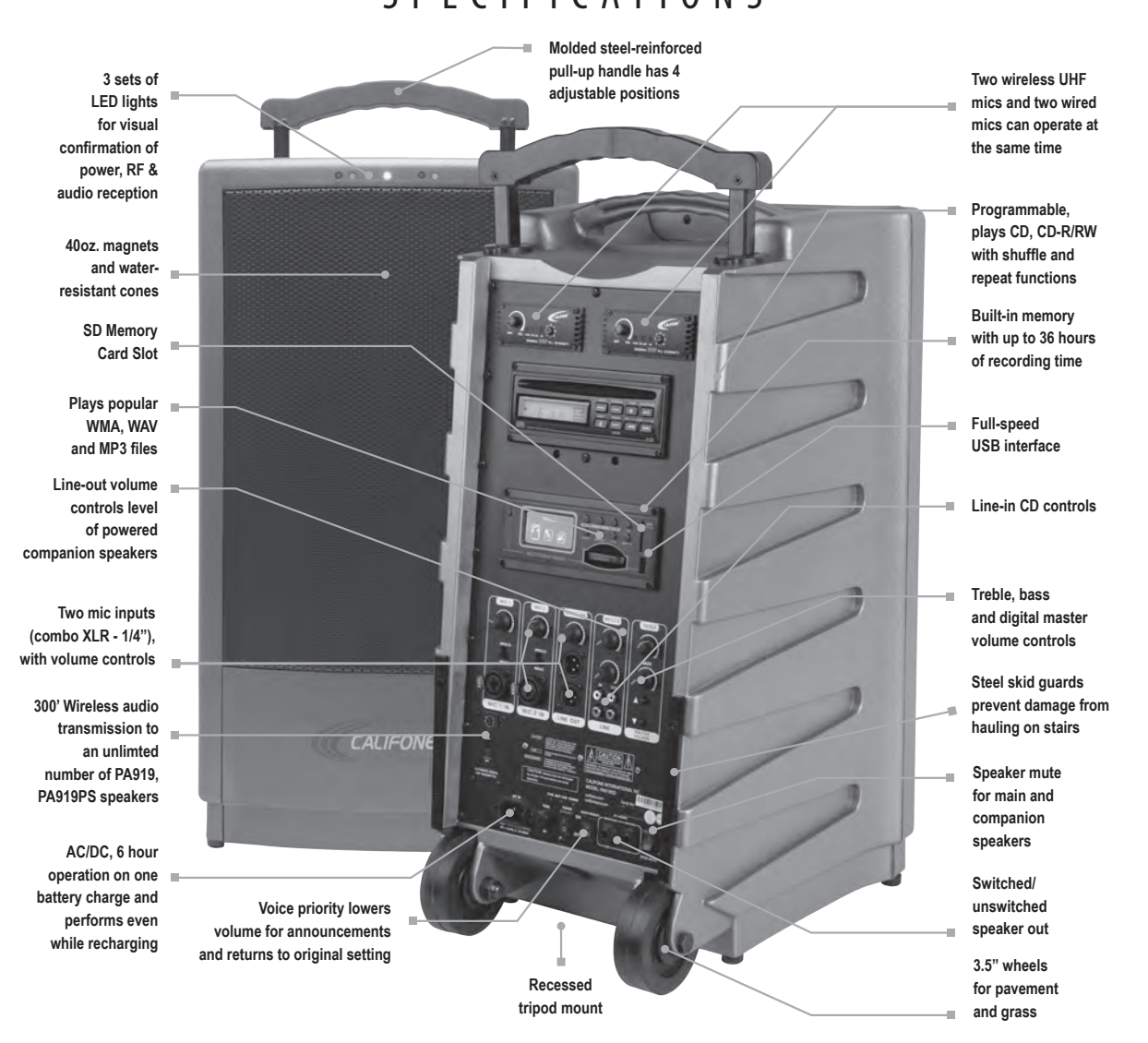

**Califone® wireless PA systems deliver professional quality sound in a variety of presentation settings. Since they're simple to set up and operate, you won't need an audio expert. Whether it's a large meeting of parents, an all-school spirit rally or a guest lecturer transmitting wireless audio from a laptop, you'll have clear audio so everyone can listen and participate!** 

#### **Operation**

#### **Battery**

Charge the battery for at least 10 hours before the first use of the PA919SD, PA919, or the PA919PS. Simply plug the power cord into an AC outlet and charging begins automatically. The charging indicator will flash until fully charged, then it will stay green. The unit can be used while it is plugged in for charging.

There are two indicators above the main power switch. When the unit is turned on, the one on the left will light "red" when the battery has a low charge. The one on the right will glow "green" if the battery is fully charged or if operating on A/C power.

It is recommended that the battery be recharged after several hours of usage, rather than stored with a low battery. This will prolong battery life. Storing more than 30 days without recharging will deteriorate the battery.

#### **Digital Master Volume Control**

When the main power switch is turned on, the Digital Master Volume Control is at the lowest level to prevent accidental damage to the amplifier or internal speakers. The volume can be controlled in two ways; using the "Up" "Down" buttons on the mixer panel or using the RC-300 infrared remote control. The remote sensor must be used in front of the speaker as the sensor is behind the speaker grille.

#### **Recommended Set-up Procedure**

Ideally the master volume should be at maximum volume before the wireless receiver and microphone volumes are adjusted to the desired loudness. Since there are always at least two (2) volume controls to contend with, it is suggested that prior to turning the power on the UHF receiver volume controls be set at "10 o'clock". Also set the microphone volume controls at "10 o'clock". Turn on the main power switch and use either a wireless microphone or cabled microphone to adjust the master volume.

#### **Digital Audio Player/Recorder & CD Player**

The main power switch does not control the Digital Audio Player/Recorder and CD player. A separate power switch is combined with the MP3/CD volume control to limit battery drain when the Digital Audio Player/Recorder or CD are not being used.

#### **Wired Microphones**

There are two (2) independent combination XLR/1/4" jacks for using microphones with cables. Each jack has a volume control which effects the loudness of both wired and wireless microphones. Also each has a "Voice/Music" switch. On "music" program the sound is full fidelity, while on "voice" the sound is tailored to give maximum projection while limiting battery drain.

#### **Operation** continued

#### **Line In**

Insert both RCA plugs into the RCA jacks when using a stereo input. The left and right channels are combined so no program material is lost. If the source is monaural, either RCA jack can be used. The Line In volume control is used to increase or decrease the level of the input signal.

#### **Line Out**

The two RCA jacks are used to connect to the input of another piece of equipment such as a tape recorder, mixer or another amplified speaker. The outputs are monaural and volume level will depend on the volume of the source. For example, the tape or CD player level is controlled by the tape/CD volume control. Line out is independent of the Master Volume Control.

#### **Tone Controls**

The separate base and treble controls provide a wide range of adjustment for increasing or decreasing either the bass or treble from "flat" frequency response. The center or "12 o'clock" position is flat.

#### **Speaker Mute Switch**

Engaging this switch will cut off the sound of all speakers, internal and external, except as explained in the section under "PA919PS operation".

#### **Voice Priority**

 $\overline{\textbf{3}}$   $\overline{\textbf{4}}$ 

This feature is used for voice override of the music program when using a microphone. The "ducking" circuit attenuates the music when a person speaks into the microphone. After a 3 second delay in the speech, the music returns to the previous level.

### **900 MHz Microphone & Beltpack Transmitter**

#### **Wireless Operation**

#### **Wireless UHF Receivers**

Wireless receiver "A" is preset at the factory for channel 4 and receiver "B" is set on channel 6. There are three (3) LEDs on the receiver; power (green), RF reception (red) and Audio reception (amber).

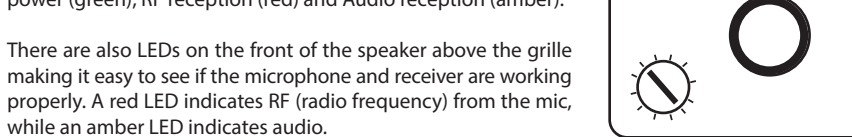

UHF FULL DIVERSITY

**NOTE:** There are two wireless 900MHz mic receivers on the PA919SD and PA919 (and 1 on the PA919PS). These frequencies are not compatible with any PA916 series PAs, M-316 or Q-316 microphones.

#### **Wireless Transmitter**

The PowerPro PA919SD incorporates a 16 channel UHF transmitter with its own power switch for wireless transmission to another PA919 or the Powered Companion Speaker PA919PS. The transmitter is preset at the factory to channel 13. It is recommended that the user not randomly change this setting. If using the transmitter function change wireless receiver "A" from channel 1 to any other channel except channel 13 to prevent the transmitter from blocking the receiver.

#### **Microphone Lockout**

Two wireless microphones can be used at the same time, but separate channels (frequencies) must be used. For instance, if using receiver "A" on channel 4, two microphone beltpack transmitters cannot be used at the same time. The first transmitter turned on will dominate and lock out the other. The second microphone should be used with receiver "B" on a different frequency which will allow two persons to talk at the same time.

Turn the transmitter power switch to OFF when not being used to minimize battery drain.

#### **Feedback**

Feedback is a shrill screeching sound produced by the speaker system when a microphone is being used too close to the front of the speaker. The microphone picks up the sound of the speaker system and it becomes reamplified. It is a selfsustaining loop which can damage the system if allowed to continue, not to mention the annoyance caused to persons nearby. Always stand 4 to 6 feet from the speaker to minimize the opportunity for feedback from the speaker system.

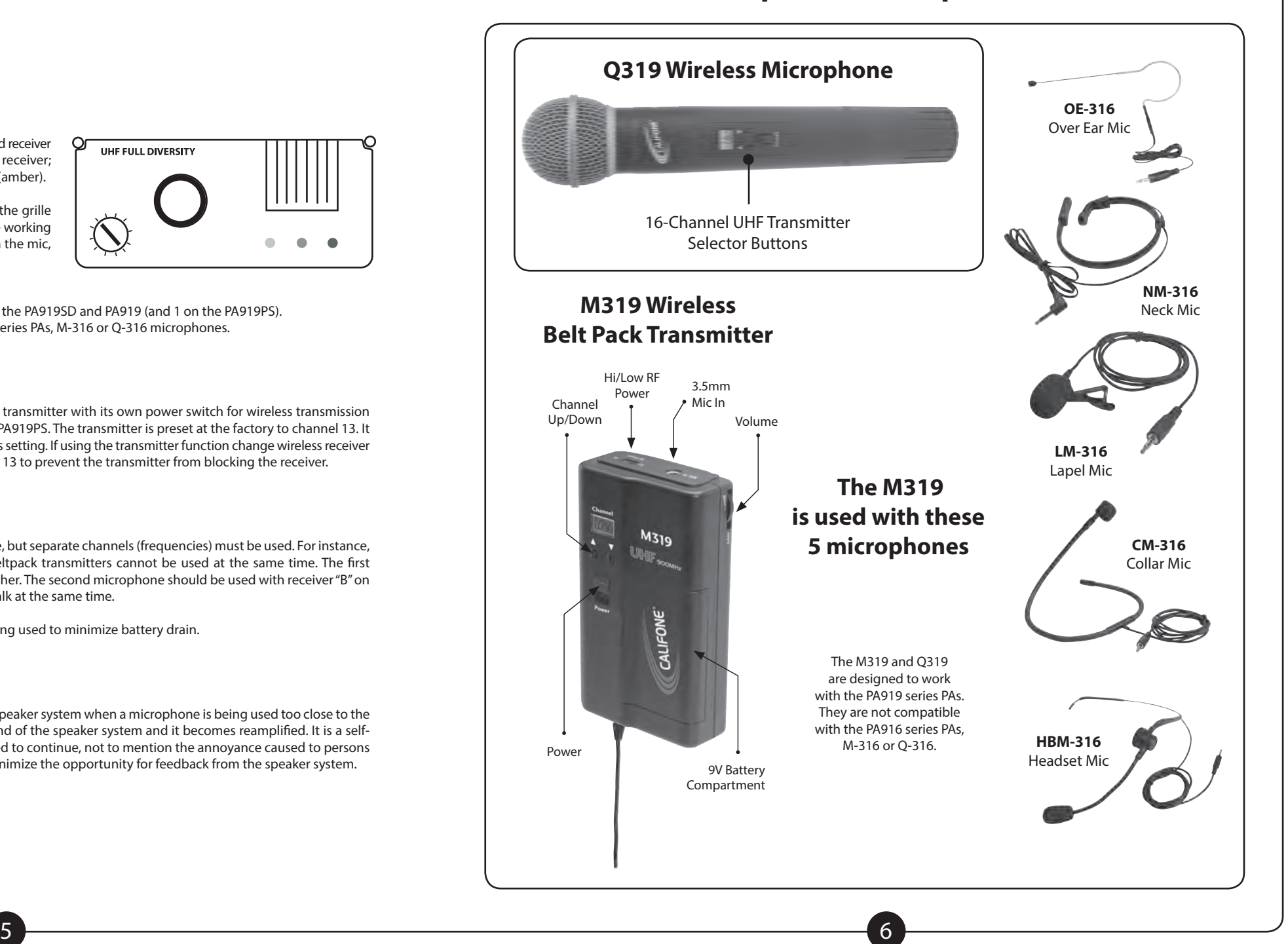

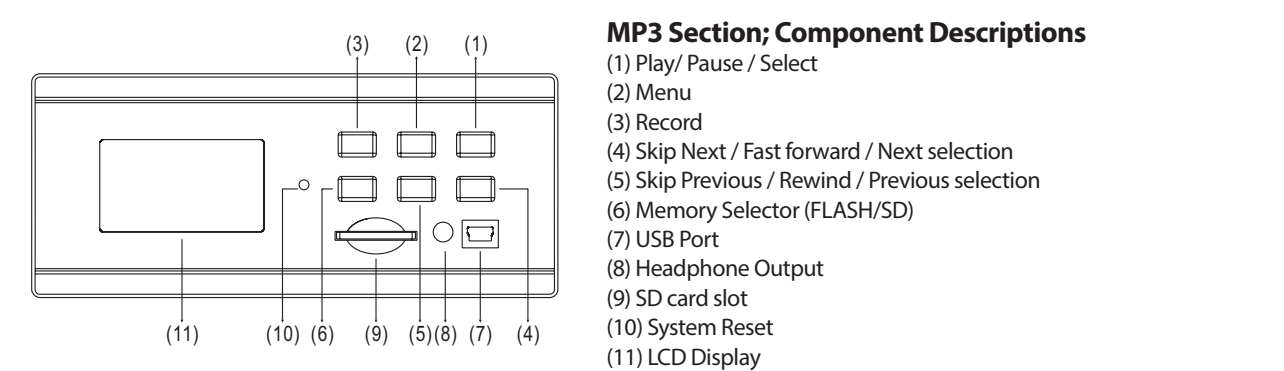

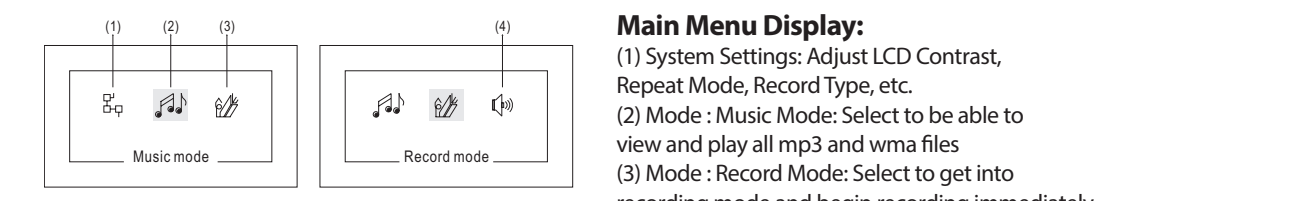

#### <sup>(a</sup>) (12) (a) (3) (19) (10) (11) (12) (12) **Music/Voice/Record Mode Display: Alternative Concerned Concerned Concerned Concerned Concerned Selected**<br>
1. Short pressure on the Selected Memory (F=Flash C=SD Card) on the currently selected memory in 。ーrepeat folder。ア and 。ーfolder。ア need to be designated, others can start to work once Firmware version Record type 32K 000 00:00:00 (7) Current Song Number: The number of the we select the function. 1-1. Repeat one: repeat only selected song Exit F WAV 000 00:00:00 REC001  $\frac{1}{\Phi F}$  128  $\rightarrow$  000 SOFT 00:00<br> $\frac{1}{\Phi F}$  MP3  $\rightarrow$  000 SOFT 00:00<br> $\frac{1}{\Phi F}$  MP3 0 000 IIII<sub>II</sub>I<sub>I</sub> 00:00 (5) (12) (6) (7) (8) (9) (10) (11) (12) 00 X X X X X X X  $00$  X X X X X X X  $-00$  x x x x x x x  $\mathbf{I}$ P 128 → 000 SOFT 00:00 (5) (12) (6) (7) (8) (9) (10) (11) (12)

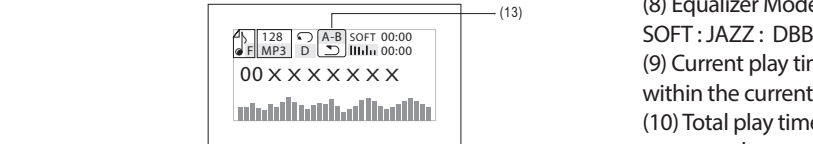

 $- (13)$ 

### **5.4.3 <b>item, Somponent Descriptions**<br>Pause / Select

(2) Menu (3) Record (5) Skip Previous / Rewind / Previous selection Delete File mode. Short press 。ーFWD。ア and 。ーREV。ア to select YES or NO. Once YES/ NO is selected, short press。ーMODE。アonce to delete the files. **5.4.3 Local File**」ィ**item**」ゥ Under this item, shows all the files or single doc. saved in on-board memory. Long press (7) USB Port (8) Headphone Output and the state of the state of the state of the state of the state of the state of the state of the state of the state of the state of the state of the state of the state of the state of the state of th (9) SD card slot **5.4.4. Card File**」ィ**item**」ゥ Under this item, shows all the files or single doc. saved in SD card.  $Y$ ES/ NO is selected, short press, short press, short press, short press, short press, short press, short press, short press, short press, short press, short press, short press, short press, short press, short press, sho **5.4. Card File**  $\overline{\text{tot}}$ 

(10) System Reset end short press and short pressure to delete the files. **5.5 System Setting** Short press 。ーPLAY/ STOP。アonce to enter system setting mode. Short press。ーREV。ア and Delete File mode. Short press 。ーFWD。ア and 。ーREV。ア to select YES or NO. Once YES/

(11) LCD Display and allanguage were very information of the version  $\mathcal{L}$ 。<br>アto select desired functions, include functions, include functions, include functions, include functions, incl ... **5.4.6. Delete** All mode, short press and all mode, short press and and all mode, short press and all mode, short press and all model and and all model and and and all model and and and and all model and all model and

view and play all mp3 and wma files (3) Mode: Record Mode: Select to get into recording mode and begin recording immediately (4) Mode: Voice Mode: Select to view all recorded audio files and play them back

(6) Total Song Count: Total number of songs song currently selected/playing  $(8)$  Equalizer Mode : NOR : ROCK : POP : CLAS :  $\frac{d^2F|_{MPS}}{200 \times 1000}$  in  $\frac{1}{1000}$  in  $\frac{1}{1000}$  in  $\frac{1}{1000}$  in  $\frac{1}{1000}$  in  $\frac{1}{1000}$  in  $\frac{1}{1000}$  in  $\frac{1}{1000}$  in  $\frac{1}{1000}$  in  $\frac{1}{1000}$  in  $\frac{1}{1000}$  in  $\frac{1}{1000}$  in  $\frac{1}{1000}$  in within the current song 1-1. Repeat one: repeat only selected song 1-2. Random: play all songs in random **THE EXECUTE AREAS IN THE REAL SETTING OF THE PROPERTY OF ALL SOLUTION Total play time: Total amount of time for all** songs on the currently selected memory<br>songs on the currently selected memory (11) Artist, Album, and Song name / File name **5.5.1 Repeat** (12) Repeat Mode : Repeat One : Random : Normal : Repeat folder : Folder : Repeat All : Intro (13) A-B Repeat Mode : Repeat A-B selected section 00:000 metal in 2000 metal in 700 metal in 700 metal in 700 metal in 700 metal in 700 metal. Except the file f<br>SOFT : JAZZ : DBB  $1.3$  Short pressure  $1.3$  。ーrandom。ア, 。ーnormal。ア, 。ーrepeat folder。ア, 。ーfolder。ア, 。ーrepeat all。ア, and 。ーintro。ア  $(t)$ . In 7). After select one, short press  $\mathcal{L}$  and  $\mathcal{L}$  one, short press  $\mathcal{L}$ 

֦

**5.4.3 Iodal Filepies or Secure the File**<br>Ruim School of the file of the file of the file of the file of the file or single press or single press or singl

**NOTE:** *Firmware updates and the most up to date user manual for the DigitalAudio Player/Recorder module can be downloaded from the Califone website.*

### **Basic Menu/Button Operation 5.4.4. Card File**」ィ**item**」ゥ Under this item, shows all the files or single doc. saved in SD card.

The menu for the digital audio player/recorder section is operated using the following buttons: want to delete.Once the file is selected, short press。ーPLAY/ STOP。ア once to enter **5. 4.5 Delete File (item)** By using above mentioned way to enter local file or card file to choose the file that you

- ) which are mode of the CORD": Immediately enters into Recording Mode and starts recording audio on the currently selected memory.
- "FLASH/SD": Switch the current memory between the internal (Flash) memory and the SD card. If no SD card is plugged into the unit, "card is pulled" will be displayed.<br> **5.** "SKIP EMD": Moves the active selection to the right
- "SKIP FWD": Moves the active selection to the right<br>"SKIP FWD": Moves the active selection to the right
- "SKIP REV": Moves the active selection to the left **5.4.7.** 。ーPlay list。ア, 。ーartists。ア, 。ーalbum。ア」ャ。ーgenre。ア」ャand。ーcomposers。ア are not able
- "PLAY / PAUSE / SELECT": Selects / Accepts the currently selected item or setting
- "MENU": "Short" press to access the local menu system. "Long" press to get into the main menu system. Within the local menu system, use this to exit out of the menu Short press 。ーPLAY/ STOP。アonce to enter system setting mode. Short press。ーREV。ア and

**FREAD EXECT Arease include functions** on the that a "short" press means pressing the button less than about 2 seconds. *A "long" press means pressing the button longer than about 2 seconds* endse note that a short press means prediction to the cord the cord type structure in the second type  $\mathbb{R}^n$ 

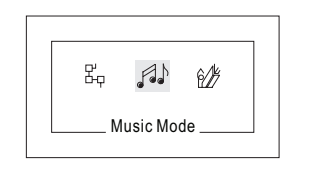

#### **Main Menu Operation**

 $\mathbb{E}_{\alpha}$   $\mathbb{A}$   $\mathbb{A}$   $\mathbb{A}$   $\mathbb{A}$   $\mathbb{A}$   $\mathbb{A}$  After turning on the power, the main menu will show the icons for "Setting Mode," "Music Mode," "Record Mode," and "Voice Mode". Navigate to the desired function using the forward and reverse skip buttons ("FWD" and "REV"). To enter the desired mode, short press the "PLAY / PAUSE" key.

## **Music Mode**

 Quick Start: Once in Music Mode, short press "PLAY / PAUSE" once to start playing the selected track.

#### **Music Mode (While music is playing)**:

The following instructions apply to while music is playing.

 1. Short press "MENU" once to enter the local menu. The local menu includes the following icons:

### Repeat Replay mode A B  $\frac{4}{9}$   $\frac{128}{MPS}$   $\approx$  000 SOFT 00:00 Firmware version Record type 00 X X X X X X X

Next/ Prev Fast Forward/ Backward Tempo rate Equalizer Exit

7 8

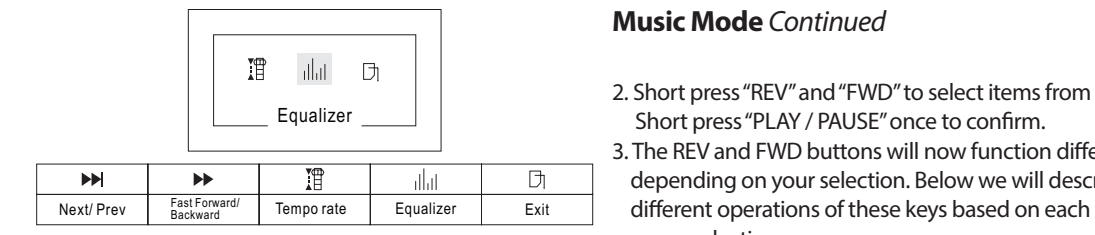

#### **Music Mode** *Continued*

 2. Short press "REV" and "FWD" to select items from menu. Short press "PLAY / PAUSE" once to confirm. 3. The REV and FWD buttons will now function differently  $\triangleright$   $\triangleright$   $\triangleright$   $\triangleright$   $\parallel$   $\parallel$   $\parallel$   $\parallel$   $\square$  depending on your selection. Below we will describe the menu selection.

#### **Next/ Prev**

1. Short press "REV" once: last song; short press "FWD" once: next song.

2. Long press "REV" to decrease the digital audio player volume. Long press "FWD" to increase the digital audio player volume. Of course volume can also be adjusted with the MP3/CD volume control on the rear panel of the PA919SD.

#### **Fast forward/ Backward**

- 1. Short press "FWD" once to fast forward the track. Press "FWD" again to resume play from that point in the track.
- 2. Short press "REV" once to rewind the track. Press "REV" again to resume play from that point in the track.
- 3. Long press "FWD" and "REV" adjusts the volume as described above.
- 4. You can also skip to the next or previous tracks within this mode. Simply stop the playback by pressing "PLAY / PAUSE" And then use the "FWD" and "REV" buttons to skip to the previous or next track. Press "PLAY /PAUSE" to play the selected track.

#### **Tempo Rate**

Is particularly useful when learning music or dance.

- 1. Short press "REV" to slow down the tempo or speed. Short press "MENU" once to confirm the setting. Likewise, short press "FWD" once to make the tempo (speed) of the track faster. Continue to press "FWD" to speed up further.
- 2. Long press "FWD" and "REV" adjusts the volume as described above.
- 3. Note: 0 is the normal speed, 8 is the fastest, and -8 is the slowest.
- 4. Note: The Tempo (speed) control function can only be used on tracks saved in the internal (Flash) memory. Also, the function only works using mp3 files. The function does not work with tracks saved in SD card or recordings made on the digital audio player/recorder.

#### **Equalizer**

- 1. Short press "FWD" once or short press "REV" once to enter Equalizer mode. Use the FWD and REV buttons to navigate to the desired setting. Once selected, short press "PLAY / PAUSE" to confirm.
- 2. The following Equalizer presets are available:

### **Equalizer** *Continued*

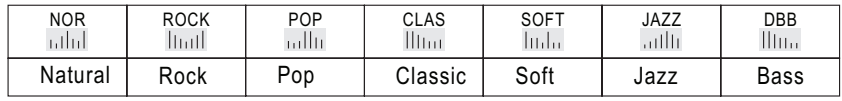

3. You can also skip to the next or previous tracks within this mode. Simply stop the playback by pressing "PLAY / PAUSE" And then use the "FWD" and "REV" buttons to skip to the previous or next track. Press "PLAY /PAUSE" to play the selected track.

**Music Mode (While music is not playing):** The following instructions apply to while music is not playing. 1. Short press "MENU" once to enter the local menu.

2. Short press "FWD" or "REV" to select the desired item and then short press "PLAY / PAUSE" once to confirm. Available options include:

#### **Local File**

Select this item to show all the files on the internal memory (Flash).<br>

#### **Delete File**

Select this item to delete the current file. Short press "FWD" and "REV" to select YES or NO. Once YES/ NO is selected, short press "MENU" once to delete the file.

#### **Delete All** local file Delete file Delete all file Exit

Select this item to delete all files on the currently selected memory. Short press "FWD" and "REV" to choose YES or NO. Once YES/ NO is selected, short press "MENU" once to delete all the files.

#### **"Play list," "Artists,""Album,""Genre,"and"Composers"**

These items are currently disabled on this version.

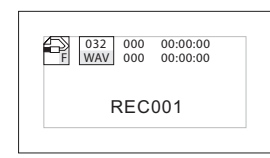

#### **Record Mode**

 1. When record mode is entered, recording starts immediately. Long press "PLAY / PAUSE" to stop recording and save the file. Once saving is complete, the system goes to Voice Mode automatically. After saving is complete you can long press "MENU" to exit record mode and return to the main menu.

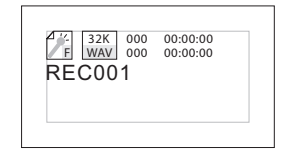

 $9 \overline{\hspace{1cm}}$  10

### **Voice Mode**

Quick Start:

 1. Short press "FWD" and "REV" to select the recorded file to play back. 2. Short press "PLAY / PAUSE" to start to playback of the recording.

#### **Voice Mode** *Continued*

**Voice Mode (***While music/voice is playing***):** The following instructions apply to while music is playing.

1. Short press "MENU" once to enter the local menu.

2. Short press "FWD" or "REV" to select the desired item and then short press "PLAY / PAUSE" once to confirm. Available options include:

#### **Next/ Prev**

1. Short press "REV" once: last song; short press "FWD" once: next song. 2. Long press "FWD" and "REV" adjusts the volume as described above.

#### **Fast forward/ Backward**

1. Short press "FWD" once to fast forward the track. Press "FWD" again to resume play from that point in the track. 2. Short press "REV" once to rewind the track. Press "REV" again to resume play from that point in the track.

3. Long press "FWD" and "REV" adjusts the volume as described above.

4. You can also skip to the next or previous tracks within this mode. Simply stop the playback by pressing "PLAY / PAUSE" And then use the "FWD" and "REV" buttons to skip to the previous or next track. Press "PLAY /PAUSE" to play the selected track.

**Voice Mode (***While music/voice is not playing***):** The following instructions apply to while music is not playing.

1. Short press "MENU" once to enter local menu.

2. Short press"FWD"or "REV" to select the desired item and then short press "PLAY / PAUSE" once to confirm. Available options include:

#### **Local File**

Select this item to show all the files on the internal memory (Flash).

#### **Delete File**

Select this item to delete the current file. Short press "FWD" and "REV" to select YES or NO. Once YES/ NO is selected, short press "MENU" once to delete the file.

#### **Delete All**

Select this item to delete all files on the currently selected memory. Short press "FWD" and "REV" to choose YES or NO. Once YES/ NO is selected, short press "MENU" once to delete all the files.

**"Play list," "Artists,""Album,""Genre,"and"Composers"**

These items are currently disabled on this version.

#### **Setting Mode**

Within "Setting Mode," short press "REV" and "FWD" to select the desired option. (5) (12) (6) (7) (8) (9) (10) (11) (12)

#### Available options include:

**Repeat** 1. Short press "REV" and "FWD" to select the desired repeat style.

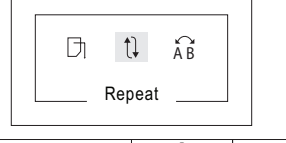

music mode and back to main menu.

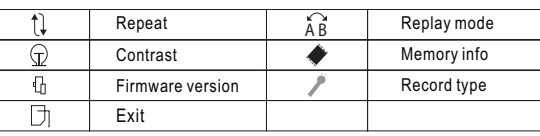

**2. Important safeguards** Do not open this product by yourself for adjustment.

to get the correct operating procedure and best performance.

1. Compressed MP3 file cannot be played.

2. Song playback time shows in disorder.

ratio to compress again to solve this problem.

**3**. **Trouble shooting**

**1. Introduction**

two to compress music.

**4.PRODUCTION FEATURES**

 $1$  J

**4.1 MP3 feature** 

When abnormity occurs, please submit this equipment to our dealer for exa mination, adjustment and repair.

 Due to the file compression format and compress speed ratio are different in the market. Currently player only supports the standard compression mode, do not support the un-standard compress MP3 file so do not use the layer one or layer

Thank you for choosing our product. Before use, please read this manual carefully

 At present, we adopt VBR format to compress MP3 file (namely changeable speed compression MP3 file). So it causes displayed time change as speed ratio change, but the playback is in normal condition. You can use the fixed speed

Once the desired style is selected, short press "PLAY / PAUSE" once to confirm.

- a. Repeat One: Repeats only the currently selected song. we select the function of the function.
- b. Random: Plays all the songs in random order.
	- c. Normal: Play all songs once in the default order.  $\mathsf{P}$
	- e. To mainting an songs once in the delight order.<br>d. Repeat Folder: Repeat all the songs in the selected folder.
	- and the selection of the songs in the selected folder once.<br> **E**. Folder: Play all the songs in the selected folder once.
- f. Repeat All: repeat all songs on the currently selected memory.
- g. Intro: Play the first several seconds of each song, then skip to the next.
- g. Intro: Play the first several seconds of each song, then skip to the next.<br>2. Repeat folder" and "Folder" settings require an extra step to make them work as desired. Follow this process to select the folder of files to play.
- a. After selecting either the "Repeat folder" or "Folder" style, enter into "Music Mode" or "Voice Mode". b. Next, short press "MENU". Follow this process to select the folder of files to play.<br>
a. After selecting either the "Repeat folder" or "Folder" style, enter into "Music Mode" or "Voice N<br>
b. Next, short press "MENU".<br>
c. In the local menu, select "
- c. In the local menu, select "Local File", to list all the files on the current memory.
- d. Press "REV" or "FWD" to select the desired folder and press "MENU" to confirm and exit.
- e. Short press "PLAY / PAUSE" once to start playing.

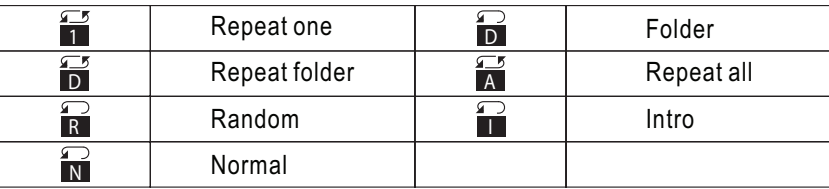

#### **Repeat setting**

 $\frac{11}{2}$   $\frac{12}{2}$ 

- **Repeat setting**<br>1. When the music is playing, short press "RECORD" to set the loop start (A) point.<br>3. Shart was e<sup>n</sup> RESORD" and the artitle loop and (R) point.
- 2. Short press "RECORD" again to set the loop end (B) point.
- 3. The player will now continuously loop playback between these points in the track. 2. Short press "RECORD" again to set the loop end (B) point.<br>3. The player will now continuously loop playback between these points in the track.<br>4. Short press "MENU" to exit the loop function.

.5.5 Language selection, by pressing and after enter language selection, by pressing and a selection, by press<br>[12]

4. Short press "MENU" to exit the loop function.

#### **Setting Mode** *Continued*

#### **Contrast adjustment**

1. Press "REV" and "FWD" to adjust contrast. 2. Press "PLAY / PAUSE" to confirm the setting or short press "MENU" to cancel.

#### **Memory Info**

1. This screen displays the used and unused memory. It can display this information for either the ' internal (Flash) or SD card. 2. Short press "MENU" to exit.

**Firmware version** 1. This screen displays the firmware version.

#### **Record type**

1. Press "REV" and "FWD" to select the desired recording format. The following formats are available (All are wav file format): 32K BPS (lowest quality, longest record time), 64K BPS, 192K BPS (highest quality, shortest record time). 2. Press "PLAY / PAUSE" to confirm the setting.

#### **USB Connection**

A computer can be used to transfer files to or from the digital audio player by connecting to the USB port. Follow this process to connect your computer and transfer files to/from the digital audio player/recorder:

- 1. Connect a USB cable to the USB ports on both the player and computer.
- 2. The player will then show the "connecting sign" as seen below:
- 3. The internal (Flash) memory will now show up as a removable hard drive on you computer.
- 4. Any SD card plugged into the digital audio player will show up as an additional removable hard drive on you computer.
- 5. Copy, move, rename, delete files, etc. on these drives as you would on your computer. When you unplug the USB
- cable the changes will have taken effect.

#### 6. **Notes & Warnings:**

a. Warning: When downloading or transmitting files to or from the player, do not disconnect the connector to prevent damage to the player or PC.

b. If you are using Windows 98 you may need to install drivers first before the system will recognize the player. c. Before using a new (unformatted) SD card with the digital audio player/recorder, please format the card first. d. If the flash or SD card are not formatted or get corrupted somehow, you may format them by clicking on "My Computer" and then right clicking on the drive and clicking "Format." Note that all data on the drive will be deleted and become unrecoverable. Don't disconnect during the format process or it could completely disable the player so that it will not work. Once formatting is complete, disconnect the USB cable and reconnect it again.

e. If the player freezes up for any reason, turn it off for 3 seconds, and then turn the power back on.

#### **USB Connection** *Continued*

#### **Compatibility (System Requirements)**

1. Operation system: WIN98 SE, Windows, ME, 2000, XP 2. USB port.

#### **Features/Specs**

- 512MB Internal Flash memory.
- Supports standard bitrate WMA and MP3 format audio files.
- WAV file format recording and playback are supported in Recording and Voice modes. Various bitrates for the wav file recording are supported from low quality to high quality. Low quality recordings allow recording for a longer time.
- Seven equalizer presets are available, including: NOR (normal), ROCK (rock), POP (pop), CLAS (classical), SOFT (soft), JAZZ (jazz), and DBB (bass).
- A-B section looping function.
- Seven playback modes are available, including: Repeat one, Random, Normal, Repeat folder, Folder, Repeat all, and Intro.
- Variable tempo (speed) control is available for mp3 files on the internal (Flash) memory. This feature affects the speed and does not affect the pitch of the recording.
- Adjustable LCD contrast for different environments.
- Equalizer and Repeat mode setting are stored and retained even upon power off.
- USB port for uploading/downloading audio files to and from the digital audio player's internal memory and an SD card.
- Built-in headphone output.

#### **Troubleshooting**

 $\overline{13}$   $\overline{14}$ 

- Why won't some files be recognized by the digital audio player? Some MP3 or WMA files won't play.
- This digital audio player supports most standard bitrate and file settings, but due to the large number of compression types, and with new types being added all the time, not all files are recognized. Try to convert any files that don't play into a standard bitrate (128kbps, 196kbps, etc.) mp3 or wma file without special settings in the encoder. Then upload the new file to the digital audio player and try again.
- The track's playback time is not correct. Why?
- VBR format MP3 files may not display the proper track time. Try a fixed bitrate filetype if an accurate track time is needed.

### **CD Player**

### **CD Player**

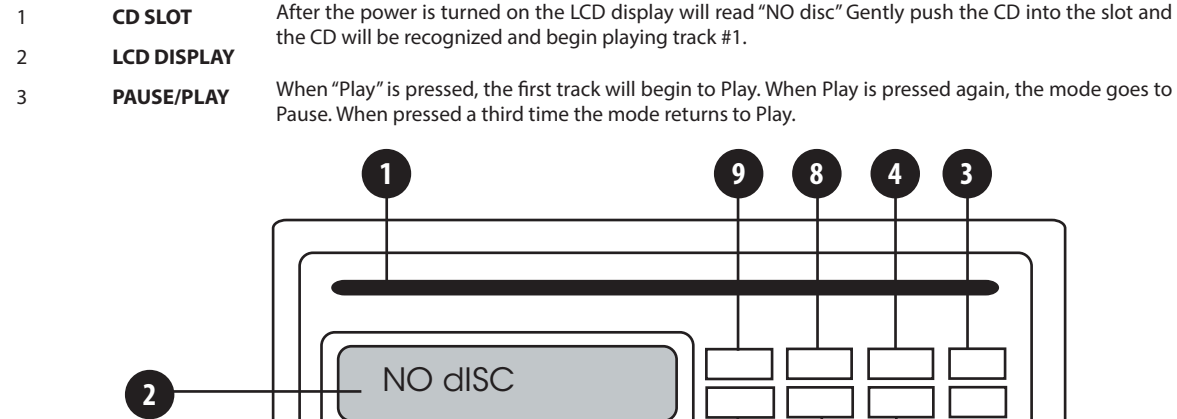

4 **STOP** When STOP is pressed from Play or Pause the program is advanced to the end of the last track on the CD.

5 **SKIP FORWARD** When FWD is pressed from the Stop mode, the program will advance to the first track. When pressed from Play or Pause mode, the program will advance one track. Continuing to press FWD will advance one track each time.

**7 10 6 5**

#### **CD PLAYER** Continued

15 16

- 6 **SKIP/REVERSE** When REV is pressed from the Stop mode, the program will go back one track and begin playing the last track on the CD. When pressed from Play or Pause mode, the program will go back to the beginning of the track which was already playing. Continuing to press REV will step back one track at a time.
- 7 **REPEAT/ENTER** Pressing Repeat once will continuously replay the selected track. Pressing it twice will replay all tracks continuously. Pressing Repeat a third time will clear the settings.
- 8 **SHUFFLE** Pressing Shuffle from Stop, Play or Pause will result in random selection of tracks and begin playing continuously. Pressing Shuffle again will clear the program.

9 **PROGRAM** In Stop mode, press Program and observe "P 1: " on the LCD. Press FWD and see "1:01", press FWD again and see "1 :02". Press enter and "2" will appear in the upper right of the LCD. Press FWD three more times and see "1:05". Press Enter and see "5" added to the LCD. Press play and the second track will play, then advance to track 5. After playing all the selected tracks the program advances to the end of the CD. Pressing Play will repeat the program. To clear the program in the Stop mode, just press Program. Individual selections can be cleared while they are playing by pressing Program. This will not affect other selected tracks.

10 **EJECT** Pressing Eject from any mode will advance the program to the last track on the CD and eject the CD. "NO dISC" will appear on the LCD.

**NOTE:** The CD player is capable of playing CD, CD-R and CD-RW discs, however due to the condition of the disc or the original it was copied from some discs may not play.

### **Powered Companion Speaker PA919PS**

### **Powered Companion Speaker PA919PS**

The PA919PS works with the PA919 series and M319 and Q319 microphones. It is not compatible with the PA916 series, M-316 and Q-316 microphone.

The Powered Companion PA has the same amplifier, power supply and speaker compliment as the full featured PA919 or PA919SD. It does not have the mixer panel because it can be controlled by the PowerPro PA919SD and PA919.

With the integral 16-channel selectable wireless UHF receiver, it can function as a stand alone PA speaker when using a Q319 Handheld microphone or the M319 Beltpack transmitter with a LM-316, CM-316 or HBM-316 microphone. Although there are 5 LEDs on the front of the PA919PS only 3 lights function on this unit because there is only one receiver. The red LED indicates RF, the amber LED is for audio, and the green LED indicates power On.

#### **Full Wireless Operation**

As the transmitter on the PA919 and PA919SD is preset on channel 13, the receiver of the PA919PS is also set on 13. Any audio from the PA919SD can be transmitted to the PA919PS without wiring. There is no limit on the number of PA919PS speakers that can be used with the PA919 within a range of 150 feet.

#### **Audio Line Buss**

When linking one or two PA919PS to the PowerPro PA919SD via audio line, the PSC-50 XLR cable is connected to Audio Line Out XLR connector on the PA919SD. The other end is connected to Line In XLR on the Powered Companion Speaker.

The Master Volume Control on the Audio Line panel of the master will adjust the PowerPro PA919SD as well as all the Powered or Passive Companion Speakers, however the loudness needs to be adjusted via the Master Volume Control on the PA919PS as well.

**Note:** The mute switch on the PA919SD will silence all speakers connected to it by cable. However in the full wireless mode using the transmitter of the PowerPro the mute will have no effect.

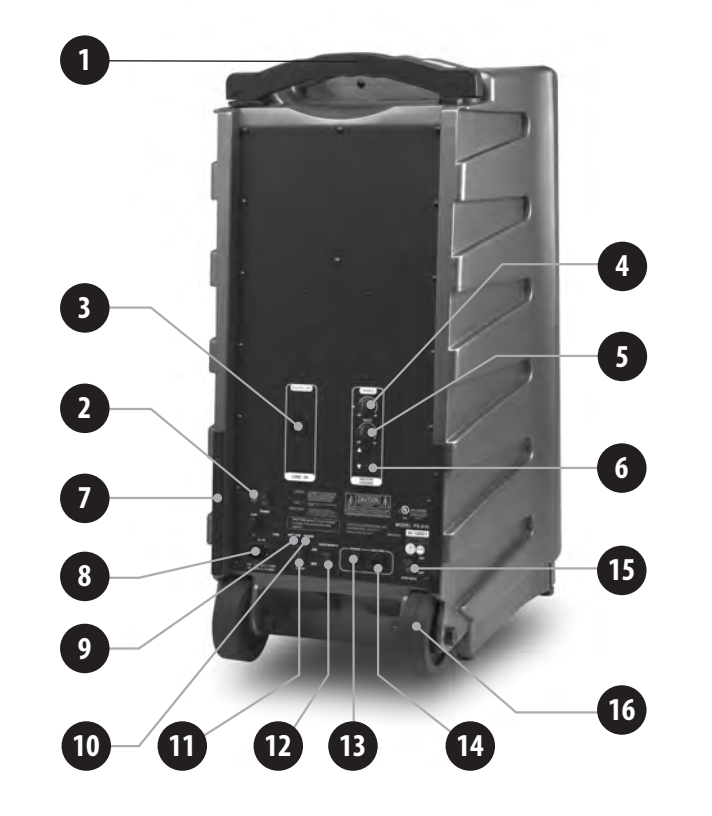

 $17$  (18)

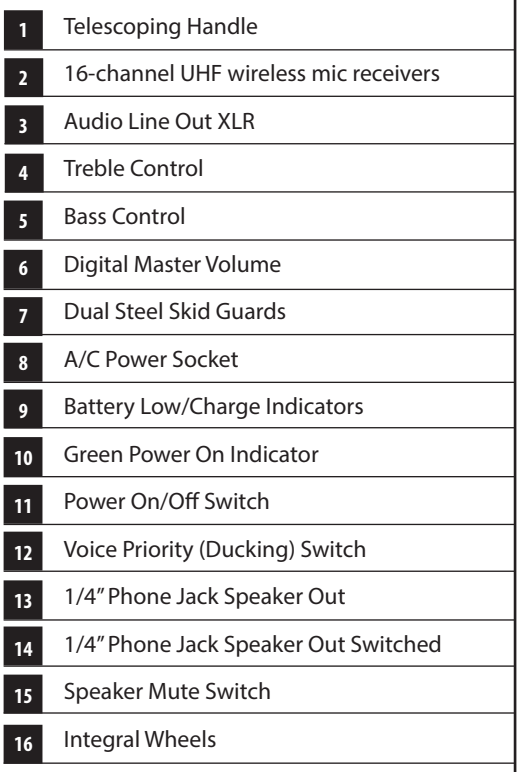

### **PA919PS Specifications**

#### **Acoustic Speaker Compliment**

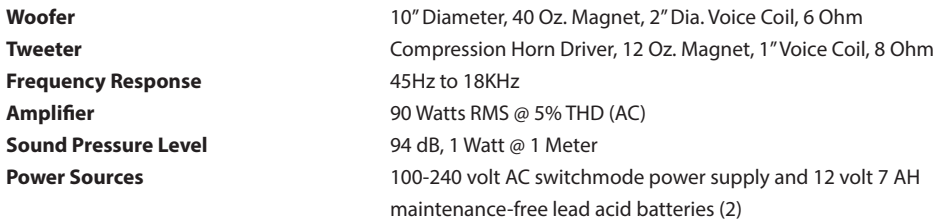

#### **Wireless System**

Receiver: One 16-channel selectable UHF diversity wireless receiver 902 ~ 928 MHz (16 channels) Antennas is hidden internally.

#### **Microphone Transmitters**

Handheld wireless microphone or beltpack transmitters optional. Beltpack transmitter used with choice of hands-free headset, collar or lapel microphones.

#### **Audio Line**

Line level XLR jacks (2) providing for attaching PA919-SP speakers via cable. Features volume control for remote speaker(s).

#### **Mixer Panel**

Mixer panel accepts one wired XLR microphone. Voice music switch adds emphasis in the voice range for longer range projection. Line-In via dual RCA jacks with volume control. Line-Out via dual RCA jacks. Separate Bass and Treble tone controls. Voice priority switch activates "ducking circuit" which overrides music programs when microphone is used. Speaker mute switch mutes the main speaker plus all other speakers connected. Speaker out. Both switched and unswitched 1/4" phone jacks for connecting speakers.

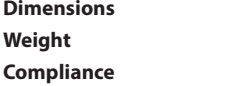

**Dimensions** 26 H x 12" W x 10" D **Weight** 52 lbs. FCC, CE, C-UL

### **Non-powered Companion Speaker PA919-SP**

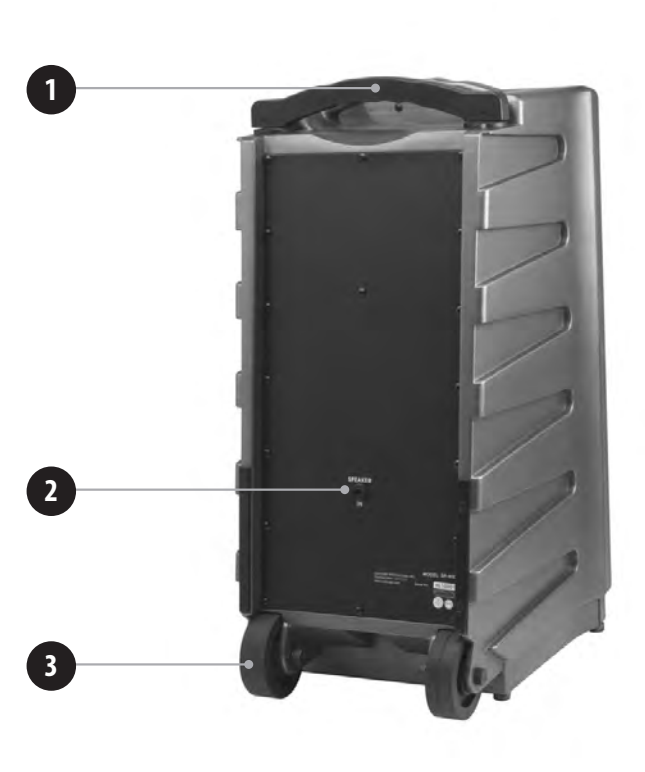

#### **Mechanical Notations**

#### **Telescoping Handle and Wheels**

Telescoping Handle 1/4" Phone Jack Speaker In Integral Wheels

The PA919-SP is connected to one of two outputs from the PowerPro or Powered Companion Speaker via SP-50 Cable with 1/4" phone plugs.

Connecting to the "Speaker Out" jack will divide the power between the PowerPro PA919SD or PA919PS and PA919-SP. Connecting to the "Switched Out" will disconnect the internal speakers of the PA919SD and deliver all of the power to the PA919-SP.

#### **NOTE:**

**1 2 3**

There are five (5) LEDs on the front of the speaker, however they are disconnected because there is no internal amplifier or wireless receiver in this passive system.

These are only intended for pulling the PowerPro over relatively smooth surfaces. Using the handle to lift or carry the unit or pulling up stairs will cause damage not covered by the warranty.

#### **Tripod Mount**

19 20 and 20 and 20 and 20 and 20 and 20 and 20 and 20 and 20 and 20 and 20 and 20 and 20 and 20 and 20 and 20

A recess is incorporated on the bottom of all PowerPro Speakers for mounting to the TP-50 tripod.

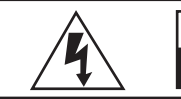

CAUTION RISK OF ELECTRIC SHOCK - DO NOT OPEN

CAUTION: TO REDUCE THE RISK OF ELECTRIC SHOCK, DO NOT REMOVE COVER OR BACK. NO USER SERVICEABLE PARTS INSIDE. REFER SERVICING TO QAULIFIED PERSONNEL.

The lightening flash with arrowhead within a triangle is intended to tell the user that parts inside the product are a risk of electric shock to persons.

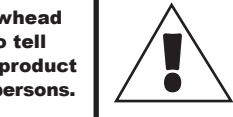

The exclamation point within a triangle is intended to tell the user that important operating and servicing instructions are in the papers with the appliance.

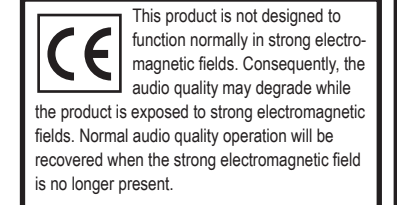

## WARNING:

TO REDUCE THE RISK OF FIRE OR ELECTRIC SHOCK, SO NOT EXPOSE THIS APPLIANCE d to tell<br> **to refluct**<br> **WARNING:<br>
TO REDUCE THE RISK OF<br>
FOR ELECTRIC SHOCK,<br>
TO RAIN OR MOISTURE.** 

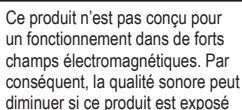

<u>!</u>

diminuer si ce produit est exposé à un fort champ életromagnétique. La qualité so nore redeviendra normale après affaib-lissement du champ électromagnétique.

### **IMPORTANT SAFETY INSTRUCTIONS**

**ATTENTION:** ALL SAFETY AND OPERATING INSTRUCTIONS SHOULD BE READ BEFORE OPERATING APPLIANCE. ALL OPER - ATING AND USE INSTRUCTIONS SHOULD BE FOLLOW-ED WHEN OPERATING THE APPLIANCE. HEED AND ADHERE TO ALL WARNINGS ON THE APPLIANCE AND IN THE OPERATING INSTRUCTIONS. RETAIN ALL SAFETY AND OPERATING INSTRUC - TIONS FOR FUTURE REFERENCE.

#### **WATER & MOISTURE -** DO NOT USE THE APPLIANCE NEAR WATER; IE. BATHTUB, WASHBOWL, KITCHEN SINK, LAUNDRY TUB, WET BASEMENT OR SWIMMING POOL.

**VENTILATION -** DO NOT SITUATE THE APPLIANCE SO THAT ITS LOCATION OR POSITION INTERFERES WITH ITS PROPER VENTILATION. FOR EXAMPLE, THE APPLIANCE SHOULD NOT BE SITUATED ON A BED, SOFA, RUG OR SIMILAR SURFACE THAT MAY BLOCK THE VENTILATION OPENINGS. THE APPLIANCE SHOULD NOT BE PLACED IN A BUILT-IN INSTALLATION, SUCH AS A BOOKCASE OR CABINET, THAT MAY IMPEDE THE FLOW OF AIR THROUGH THE VENTILATION OPENINGS.

**HEAT -** SITUATE THE APPLIANCE AWAY FROM HEAT SOURCES SUCH AS RADIATORS, HEAT REGISTERS, STOVES OR OTHER AP - PLIANCES (INCLUDING AMPLIFIERS) THAT PRODUCE HEAT.

**POWER SOURCES -** CONNECT THE APPLIANCE ONLY TO A POWER SUPPLY TYPE DESCRIBED IN THE OPERATING INSTR-UCTIONS OR MARKED ON THE APPLIANCE.

**GROUNDING OR POLARIZATION -** PRECAUTIONS SHOULD BE TAKEN SO THAT THE GROUNDING OR POLARIZATION MEANS OF THE APPLIANCE ARE NOT DEFEATED.

**POWER CORD PROTECTION -** POWER SUPPLY CORDS SHOULD BE ROUTED SO THAT THEY ARE NOT LIKELY TO BE WALKED ON OR PINCHED BY ITEMS PLACED UPON OR AGAINST THEM, PAY-ING PARTICULAR ATTENTION TO CORDS AT PLUGS, CONVENIENCE RECEPTACLES, AND THE POINT WHERE THEY EXIT FROM THE APPLIANCE.

**CLEANING -** THE APPLIANCE SHOULD BE CLEANED ONLY AS REC - OMMENDED BY THE MANUFACTURER.

**NON USE PERIODS -** UNPLUG THE APPLIANCE POWER CORD FROM THE OUTLET WHEN LEFT UNUSED FOR A LONG PERIOD OF TIME.

**OBJECT & LIQUID ENTRY - CARE SHOULD BE TAKEN SO THAT** OBJECTS DO NOT FALL AND LIQUIDS ARE NOT SPILLED INTO THE ENCLOSURE THROUGH OPENINGS.

**DAMAGE REQUIRING SERVICE -** THE APPLIANCE SHOULD BE SER - VICED BY QUALIFIED SERVICE PERSONNEL WHEN: (A) THE POWER SUPPLY CORD OR THE PLUG HAS BEEN DAMAGED (B) OBJECTS HAVE FALLEN OR LIQUID HAS BEEN SPILLED INTO THE APPLIANCE (C) THE APPLIANCE HAS BEEN EXPOSED TO RAIN (D) THE APPLI - ANCE DOES NOT APPEAR TO BE OPERATING NORMALLY OR EXHIB - ITS A MARKED CHANGE IN PERFORMANCE (E) THE APPLIANCE HAS BEEN DROPPED OR THE ENCLOSURE DAMAGED.

**SERVICING -** THE USER SHOULD NOT ATTEMPT TO SERVICE THE APPLIANCE BEYOND THAT DESCRIBED IN THE OPERATING INSTRUCTIONS. ALL OTHER SERVICING REFER TO A QUALIFIED SERVICE PERSONNEL.

21 **22** 22 **22 22 22 23 24 25 26 27 28 28 28 29 20 21** 

### **Notes**

Free Manuals Download Website [http://myh66.com](http://myh66.com/) [http://usermanuals.us](http://usermanuals.us/) [http://www.somanuals.com](http://www.somanuals.com/) [http://www.4manuals.cc](http://www.4manuals.cc/) [http://www.manual-lib.com](http://www.manual-lib.com/) [http://www.404manual.com](http://www.404manual.com/) [http://www.luxmanual.com](http://www.luxmanual.com/) [http://aubethermostatmanual.com](http://aubethermostatmanual.com/) Golf course search by state [http://golfingnear.com](http://www.golfingnear.com/)

Email search by domain

[http://emailbydomain.com](http://emailbydomain.com/) Auto manuals search

[http://auto.somanuals.com](http://auto.somanuals.com/) TV manuals search

[http://tv.somanuals.com](http://tv.somanuals.com/)